## Lab-0000: VM startup... Time circuits on...flux capacitor, fluxing

*Evidence: NDFIR-2021-11-29.ovf*

*Takeaways: Students will be introduced to the Network DFIR Workstation and included tools.* 

- 1. Download the virtual machine here: https://ndfir.s3.amazonaws.com/OVF\_2021-11-29.zip (URL subject to change)
	- a. Unzip and open (pw: Iheartpcaps\_2021-11-29)
	- b. Proceed to install
- 2. Login:
	- a. User: **ndfir**
	- b. Pass: **ndfir**

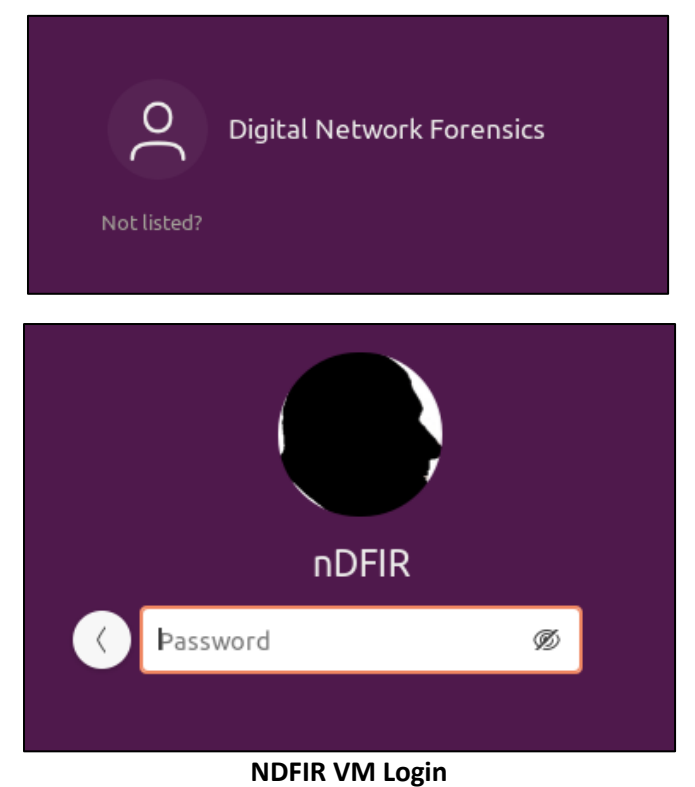

© 2021 0Byte 0ffset, LLC

DO NOT DISTRIBUTE

3. Start a terminal session and ensure you can elevate to root:

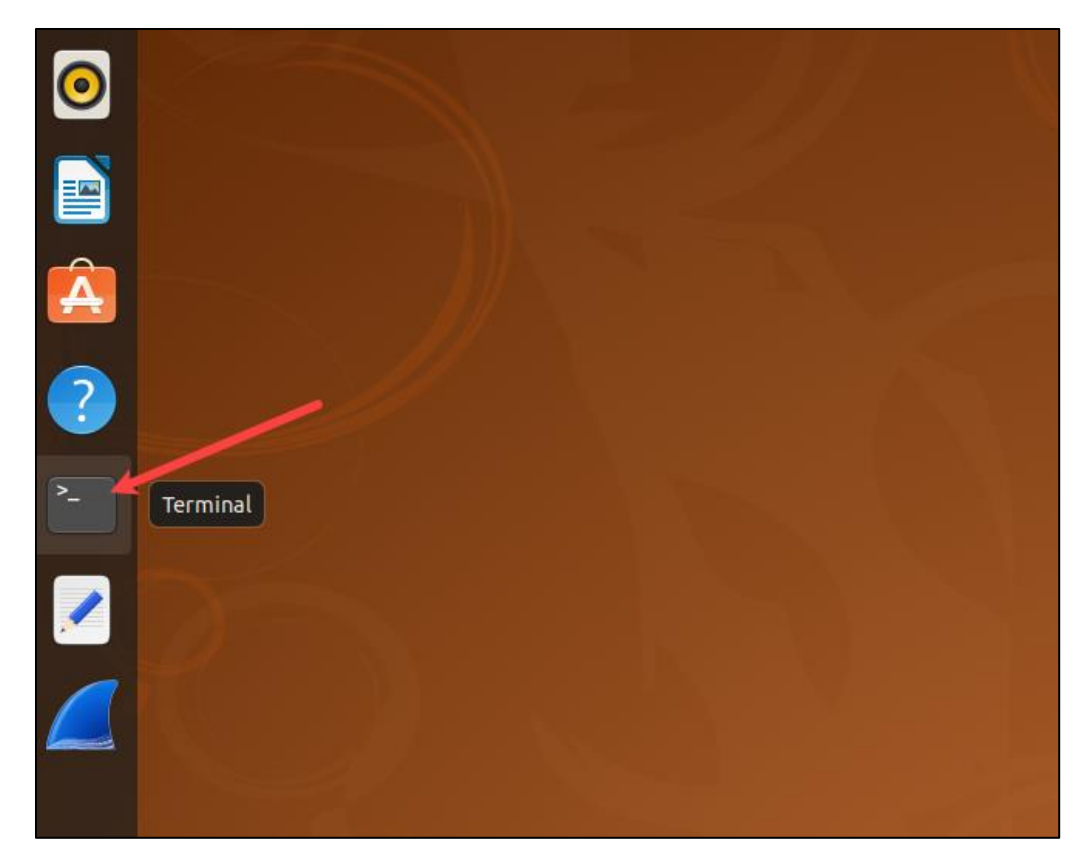

Issue the following command and type 'ndfir' for the password.

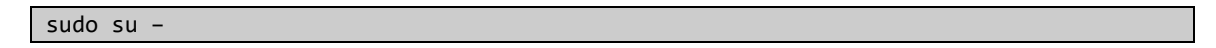

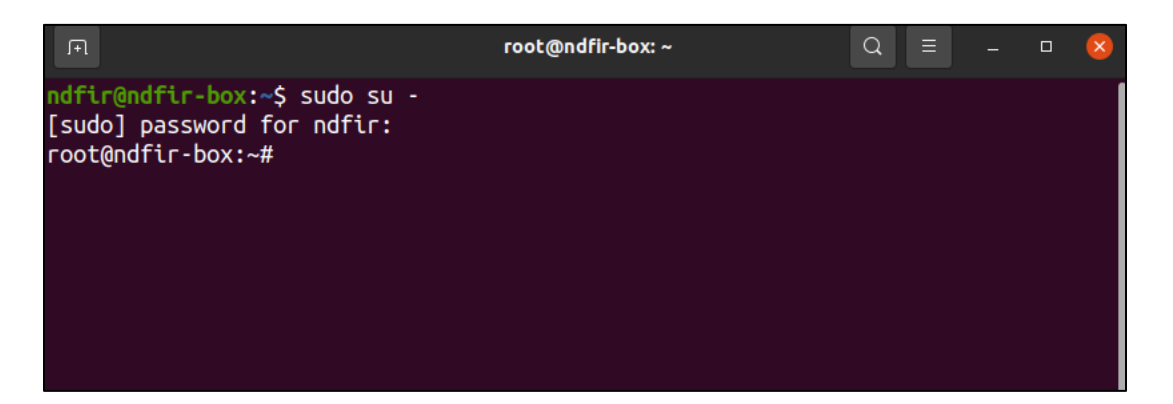

4. Internet check

ping 8.8.8.8

© 2021 OByte Offset, LLC

**DO NOT DISTRIBUTE** 

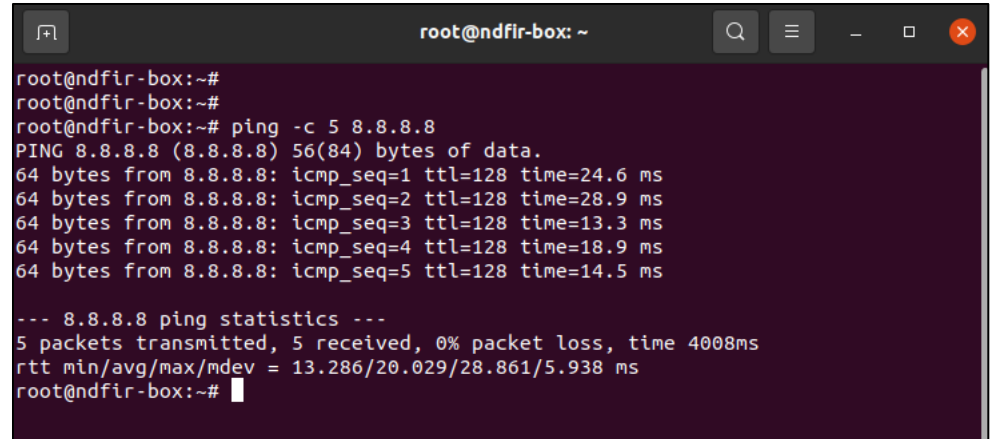

5. Navigate to /home/ndfir/labs/

cd /home/ndfir/labs/

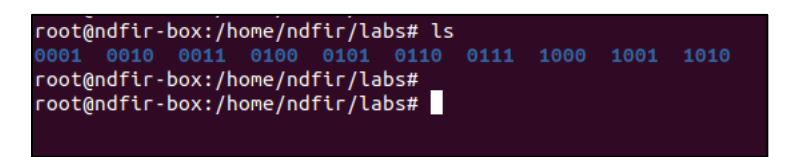

- 6. Each folder will be used, respectively, to complete each lab.
	- a. NOTE: some folders have been left empty (0101 and 1010) this is intentional.